# **Signify**

### **Zelf een Interact City Ready-armatuur in bedrijf stellen**

**Self-help**

# **Lighting Services**

**HELL** 

## interact City

Interact City Ready-armaturen van andere producenten dan Signify, zogenaamde gecertificeerde producenten, stel je met behulp van het XML-configuratiebestand eenvoudig zelf in gebruik. In dit document leggen we uit hoe je dat eenvoudig, snel en veilig doet, en waar je rekening mee moet houden.

Een overzicht van alle gecertificeerde producenten vind je door hier te klikken: [CityTouch - Smart Street lighting | Philips lighting.](https://www.lighting.philips.com/main/systems/lighting-systems/citytouch)  Klik in het blauwe balkje met 'Download list of partners'.

#### **In bedrijf stellen**

Met 'in bedrijf stellen' bedoelen we dat je geplaatste armatuur koppelt aan het Interact City-platform. Hiervoor heb je bij elke armatuur een uniek XML-configuratiebestand nodig. In bedrijf stellen kan gebeuren door de installateur, de eindgebruiker of door Signify.

#### **Voorwaarden**

Bij elke Interact City-Ready-armatuur hoort een uniek XML-configuratiebestand. Met de gegevens uit dit bestand kan de armatuur volledig bestuurd, gemonitord en geanalyseerd worden via Interact City. Zonder dit bestand ontbreken de nodige technische gegevens om deze belangrijke functies goed uit te voeren.

Gecertificeerde producenten maken bij elke Interact City Ready-armatuur zelf het bijbehorende configuratiebestand, en uploaden dit naar het Interact City-platform. Signify zorgt vervolgens voor een goede gegevensuitwisseling tussen het platform en de armatuur.

### **Hoe in bedrijf stellen werkt**

In het XML-bestand staan alle technische specificaties van de armatuur, zoals lichtopbrengst, vermogen en dimprotocol. Een Interact City Ready-armatuur mét bijbehorend XMLbestand wordt door Interact City als volgt aangeduid:  $\bullet$ 

Je stelt de armatuur in bedrijf met de volgende 3 stappen:

- 1. Selecteer de armatuur met de linkermuisknop (pijl 1)
- 2. Klik met je rechtermuisknop op de armatuur. Het volgende scherm verschijnt (pijl 2)
- 3. Klik met je linkermuisknop op 'Straatlantaarn maken'

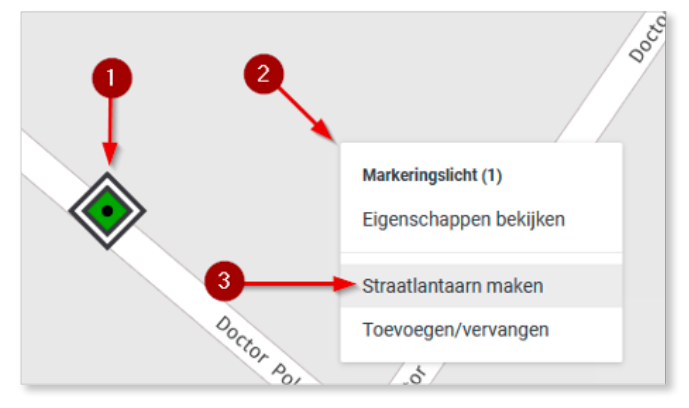

De armatuur is nu in bedrijf gesteld.

#### **In bedrijf stellen zónder configuratiebestand**

Ook een Interact City Ready-armatuur zónder bijbehorend configuratiebestand kan in bedrijf worden gesteld. Een Interact City Ready-armatuur zonder bijbehorend XMLbestand wordt door Intearct City als volgt aangeduid: Zet dan de volgende extra stappen:

Bij **gecertificeerde producenten**: vraag bij hen de technische gegevens op van de Interact City Readyarmatuur. Deze producenten hebben namelijk de mogelijkheid om het XML-configuratiebestand naar het Interact City-platform te uploaden. Zij hebben een vast aanspreekpunt bij Signify dat hier eventueel bij ondersteunt.

**Niet-gecertificeerde producenten** hanteren veelal afwijkende specificaties. Omdat hun werkwijze in de praktijk veelal niet aansluit bij de hoge kwaliteit die wij nastreven, kunnen wij hierbij geen ondersteuning bieden.

Je kunt als installateur of eindgebruiker het bestand ook zelf uploaden naar het Interact City-platform. De data worden ondergebracht in een zogenaamde 'armatuurtype'. Hiervoor moet de gebruiker Administrator-rechten hebben. Deze worden aan een rechthebbende binnen de organisatie toegewezen. Na toewijzing kunnen de rechten worden beheerd. Kijk voor verdere informatie over het handmatig toevoegen van data onder stap 1, 2 en 3 van de volgende self-help: [Het XML-bestand ontbreekt: Zelf handmatig](https://www.assets.signify.com/is/content/Signify/Assets/signify/netherlands/20210803-selfhelp-het-xml-configuratiebestand-ontbreekt-zelf-handmatig-gegevens-toevoegen.pdf)  [gegevens toevoegen](https://www.assets.signify.com/is/content/Signify/Assets/signify/netherlands/20210803-selfhelp-het-xml-configuratiebestand-ontbreekt-zelf-handmatig-gegevens-toevoegen.pdf).

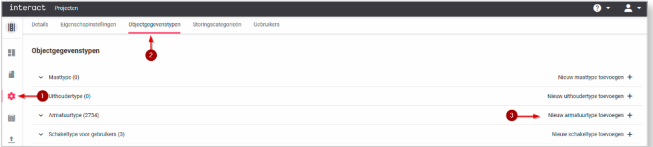

Zijn de data geüpload op het Interact City-platform, dan kun je een straatlantaarn in bedrijf stellen. Om deze daadwerkelijk aan het platform te koppelen moet je de armatuur nog wel voorzien van het juiste 'armatuurtype'. Meer uitleg over hoe dit in zijn werk gaat lees je de volgende self-help vanaf stap 4: [Het XML-bestand](https://www.assets.signify.com/is/content/Signify/Assets/signify/netherlands/20210803-selfhelp-het-xml-configuratiebestand-ontbreekt-zelf-handmatig-gegevens-toevoegen.pdf)  [ontbreekt: Zelf handmatig gegevens toevoegen.](https://www.assets.signify.com/is/content/Signify/Assets/signify/netherlands/20210803-selfhelp-het-xml-configuratiebestand-ontbreekt-zelf-handmatig-gegevens-toevoegen.pdf)

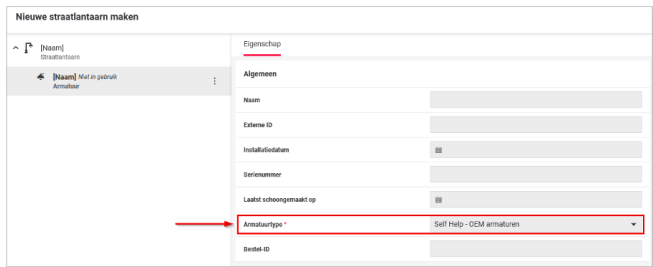

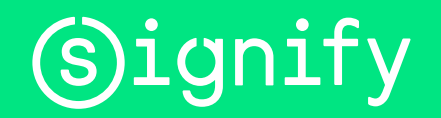

© 2021 Signify Holding. Alle rechten voorbehouden. De informatie die hierin verschaft wordt kan aan wijzigingen onderhevig zijn, zonder<br>voorafgaande kennisgeving. Signify geeft geen garantie met betrekking tot de juistheid